#### **Stingray™ Virtual Appliance: Compliance with the Security Technical Implementation Guidelines (STIG)**

Version 9.9

January 2015

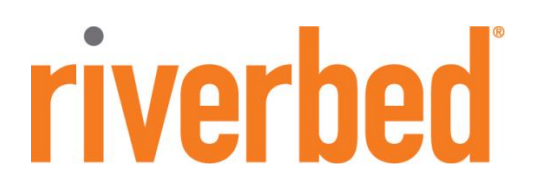

©2015 Riverbed Technology. All rights reserved.

Riverbed®, Cloud Steelhead®, Granite™, Interceptor®, RiOS®, Steelhead®, Think Fast®, Virtual Steelhead®, Whitewater®, Mazu®, Cascade®, Cascade Pilot™, Shark®, AirPcap®, SkipWare®, TurboCap®, WinPcap®, Wireshark®, and Stingray™ are trademarks or registered trademarks of Riverbed Technology, Inc. in the United States and other countries. Riverbed and any Riverbed product or service name or logo used herein are trademarks of Riverbed Technology. All other trademarks used herein belong to their respective owners. The trademarks and logos displayed herein cannot be used without the prior written consent of Riverbed Technology or their respective owners.

Akamai® and the Akamai wave logo are registered trademarks of Akamai Technologies, Inc. SureRoute is a service mark of Akamai. Apple and Mac are registered trademarks of Apple, Incorporated in the United States and in other countries. Cisco is a registered trademark of Cisco Systems, Inc. and its affiliates in the United States and in other countries. EMC, Symmetrix, and SRDF are registered trademarks of EMC Corporation and its affiliates in the United States and in other countries. IBM, iSeries, and AS/400 are registered trademarks of IBM Corporation and its affiliates in the United States and in other countries. Linux is a trademark of Linus Torvalds in the United States and in other countries. Microsoft, Windows, Vista, Outlook, and Internet Explorer are trademarks or registered trademarks of Microsoft Corporation in the United States and in other countries. Oracle and JInitiator are trademarks or registered trademarks of Oracle Corporation in the United States and in other countries. UNIX is a registered trademark in the United States and in other countries, exclusively licensed through X/Open Company, Ltd. VMware, ESX, ESXi are trademarks or registered trademarks of VMware, Incorporated in the United States and in other countries.

This product includes software developed by the University of California, Berkeley (and its contributors), EMC, and Comtech AHA Corporation. This product is derived from the RSA Data Security, Inc. MD5 Message-Digest Algorithm.

NetApp Manageability Software Development Kit (NM SDK), including any third-party software available for review with such SDK which can be found at http://communities.netapp.com/docs/DOC-3777, and are included in a NOTICES file included within the downloaded files.

For a list of open source software (including libraries) used in the development of this software along with associated copyright and license agreements, see the Riverbed Support site at https//support.riverbed.com.

This documentation is furnished 'AS IS' and is subject to change without notice and should not be construed as a commitment by Riverbed Technology. This documentation may not be copied, modified or distributed without the express authorization of Riverbed Technology and may be used only in connection with Riverbed products and services. Use, duplication, reproduction, release, modification, disclosure or transfer of this documentation is restricted in accordance with the Federal Acquisition Regulations as applied to civilian agencies and the Defense Federal Acquisition Regulation Supplement as applied to military agencies. This documentation qualifies as 'commercial computer software documentation' and any use by the government shall be governed solely by these terms. All other use is prohibited. Riverbed Technology assumes no responsibility or liability for any errors or inaccuracies that may appear in this documentation.

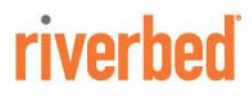

Riverbed Technology 680 Folsom St. San Francisco, CA 94107

Phone: 415-247-8800 Fax: 415-247-8801 Web: http://www.riverbed.com

Part Number 712-00164-01

## **Contents**

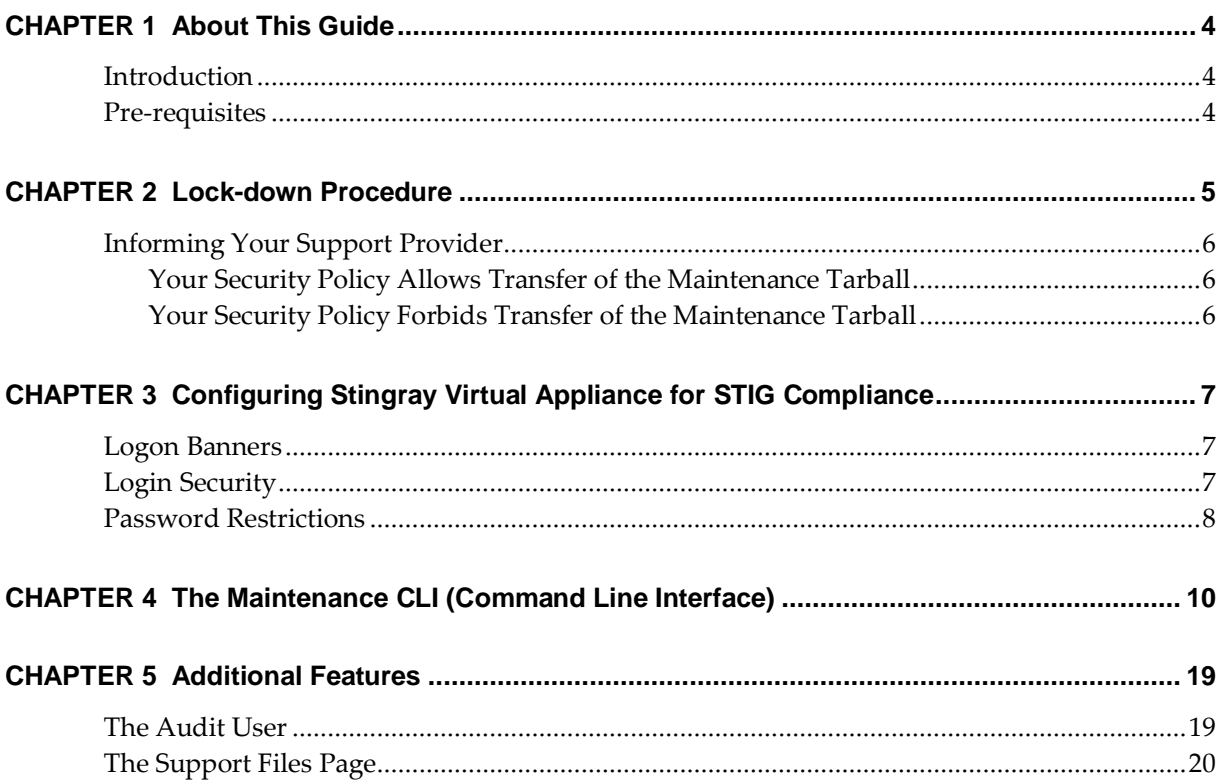

# <span id="page-3-0"></span>**CHAPTER 1** About This Guide

### <span id="page-3-1"></span>Introduction

This document describes the set-up procedure necessary to place the Stingray Virtual Appliance into a special *locked-down* state ready for compliance with the Security Technical Implementation Guidelines (STIG). This process is two-fold:

- 1. Run the built-in lock-down script in order to secure the virtual appliance;
- 2. Configure the virtual appliance to comply with the STIG requirements.

The first chapter covers the lock-down procedure. The second discusses the configuration key settings required, with a brief description of their use.

This is followed by an introduction to the Maintenance CLI, an alternative control method to the Admin UI. Additional features pertaining to a STIG-compliant Virtual Appliance are included at the end of this document.

Where applicable, the relevant STIG-IDs are provided for reference. These are described in the following documents, available from:

<http://iase.disa.mil/stigs/index.html>

- UNIX Security Technical Implementation Guide (version 5, release 1)
- Web Server STIG (version 7, release 1)
- Application Security and Development STIG (version 3, release 2)

#### <span id="page-3-2"></span>Pre-requisites

You will require the following:

- The OVF edition of the Stingray Virtual Appliance
- A valid customer account number
- An IP address for the Virtual Appliance
- A valid licence key serial number
- Ensure a suitable server is within network reach of the Virtual Appliance to allow connections via SCP/SFTP

#### <span id="page-4-0"></span>**CHAPTER 2** Lock-down Procedure

The following procedure will result in a *locked-down* virtual appliance:

- 1. Import the OVF version of the Stingray Virtual Appliance into VMware VSphere (or other compatible virtualization platform);
- 2. Log in to the newly created virtual appliance via **ssh** using the credentials:

Username: admin

Passsword: admin

3. Run the following commands at the prompt:

/usr/lib/zeus-customisations/z-lock-down

4. Follow any instructions given to you by the z-lock-down script. This will create a maintenance user **ssh** key-pair, disable password-based **ssh** access, and store the key-pair and other information in a *maintenance details* temporary directory along with a tarball archive of the contents. The location and name of this tarball will be displayed at the prompt.

**Important:** The credentials stored within the tarball are the only means to gain root level access to the virtual appliance once you've logged out of the shell you are in. **Do not log off without first copying the tarball off the appliance (covered in the next step)**, or you will need to re-install it from scratch.

A signature key known as the *Maintenance ID* is generated by the lock-down script. This consists of a series of hexadecimal values separated by colons, and is the alpha-numeric string appended to the name of the maintenance tarball (minus the colons).

For example, where the Maintenance ID is:

aa:bb:cc:dd:ee:ff:00:11:22:33:44:55:66:77:88:99

The tarball archive name will be:

Stingray-Support-aabbccddeeff00112233445566778899.tar.gz

This ID is displayed on the **Diagnose > Technical Support** page of the Admin UI and the login banner of the Maintenance CLI. It can also be found in the TSR (Technical Support Report), and is required by your support provider in order to identify the correct maintenance credentials tarball created through this procedure.

- 5. Using the command **scp**, copy the tarball to a **secure** location outside of the virtual appliance;
- 6. Type reboot at the prompt to restart your virtual appliance. This will ensure that any remaining temporary files are removed.

Provided that you have completed the procedure set out in this guide, and have procured the necessary maintenance tarball archive, your virtual appliance should now be in a locked-down state ready for the STIG compliance operations (covered in the next chapter).

### <span id="page-5-0"></span>Informing Your Support Provider

It is imperative that upon completing the lock-down procedure you inform your support provider. This can be achieved by opening a new Support case indicating that you have created a locked-down virtual appliance and gained the necessary maintenance details tarball.

**Important: Do not send the maintenance tarball unless instructed to do so by a designated and verifiable support engineer.** 

You will need to indicate if your local security policy allows transfer of the maintenance tarball offsite. Depending on the answer to this question, one of two procedures will apply:

#### <span id="page-5-1"></span>**Your Security Policy Allows Transfer of the Maintenance Tarball**

In this case, your support provider will respond to the newly opened support case with an email providing instructions on how to perform a secure file transfer for the tarball.

Please follow this procedure and wait for acknowledgement that your tarball has been successfully received. It is very important that you do not delete your copy of the tarball without first gaining this acknowledgement.

#### <span id="page-5-2"></span>**Your Security Policy Forbids Transfer of the Maintenance Tarball**

If you are prohibited from providing the tarball to your support provider, you should instead store it in a secure and reliable location of your choosing. It is conceivable that this tarball may be held for a long period of time without being required, so it is recommended that you be satisfied with the longterm retrieval and backup processes in place.

Please then inform your support provider of its existence, including as much detail as possible. Ideally, the specific location, full file path, and the contact details of the person/role responsible for the server or service holding the tarball. This will assist your support provider in locating the maintenance details should the person originally responsible for configuring the Z100 no longer be available at that point in time.

If you have questions about any aspect of the procedures discussed in this chapter, please contact your support provider for assistance.

# <span id="page-6-0"></span>**CHAPTER 3** Configuring Stingray Virtual Appliance for STIG Compliance

#### <span id="page-6-1"></span>Logon Banners

These settings are configured in the **Login and Security** section of the **System > Global Settings** page.

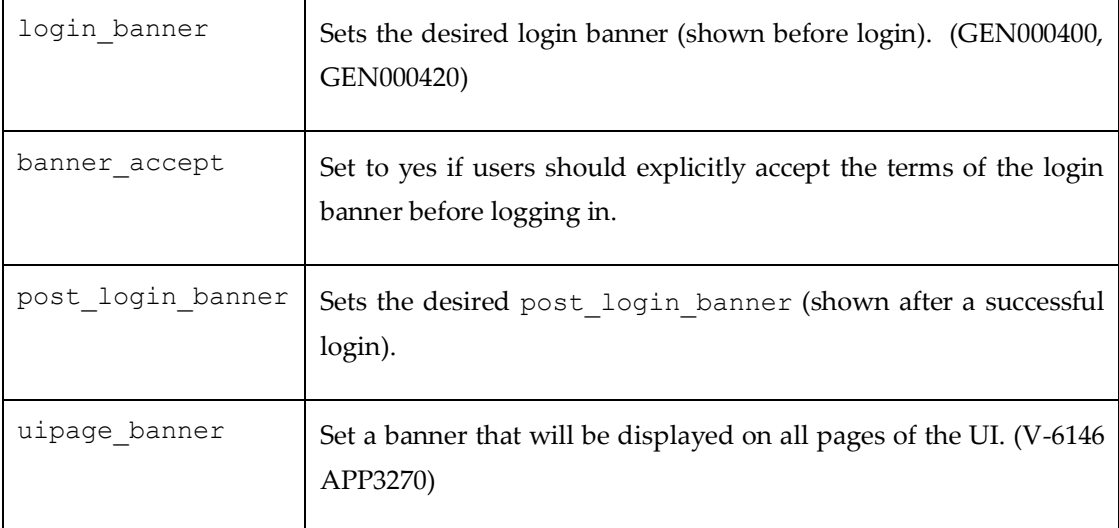

### <span id="page-6-2"></span>Login Security

These settings are configured in the **Login and Security** section of the **System > Global Settings** page.

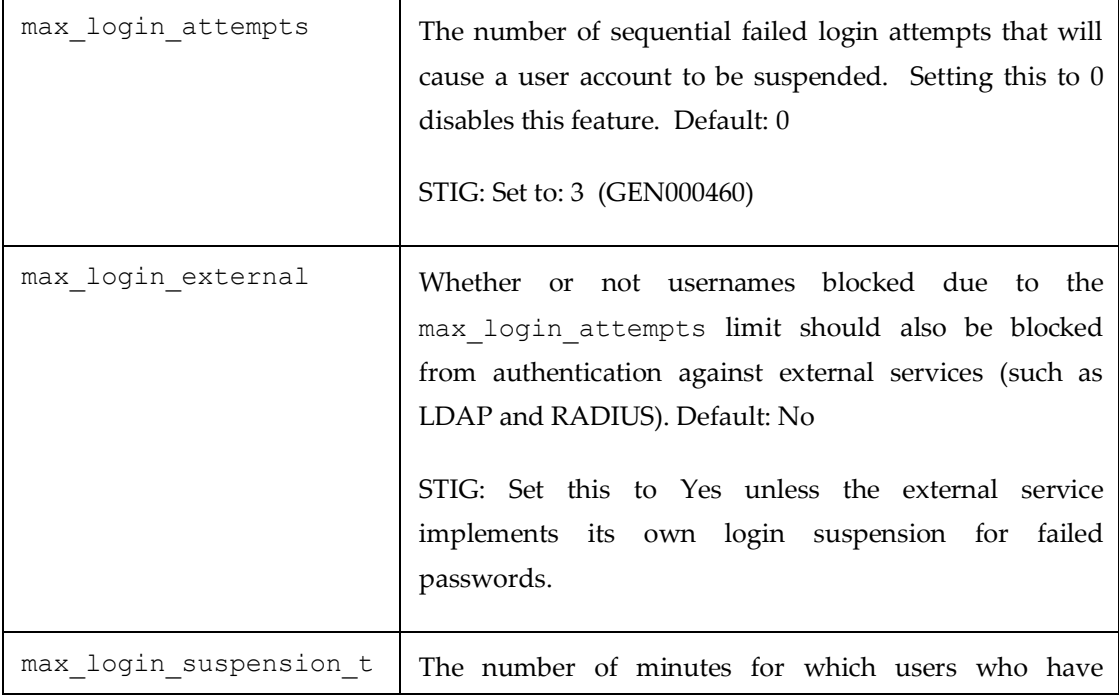

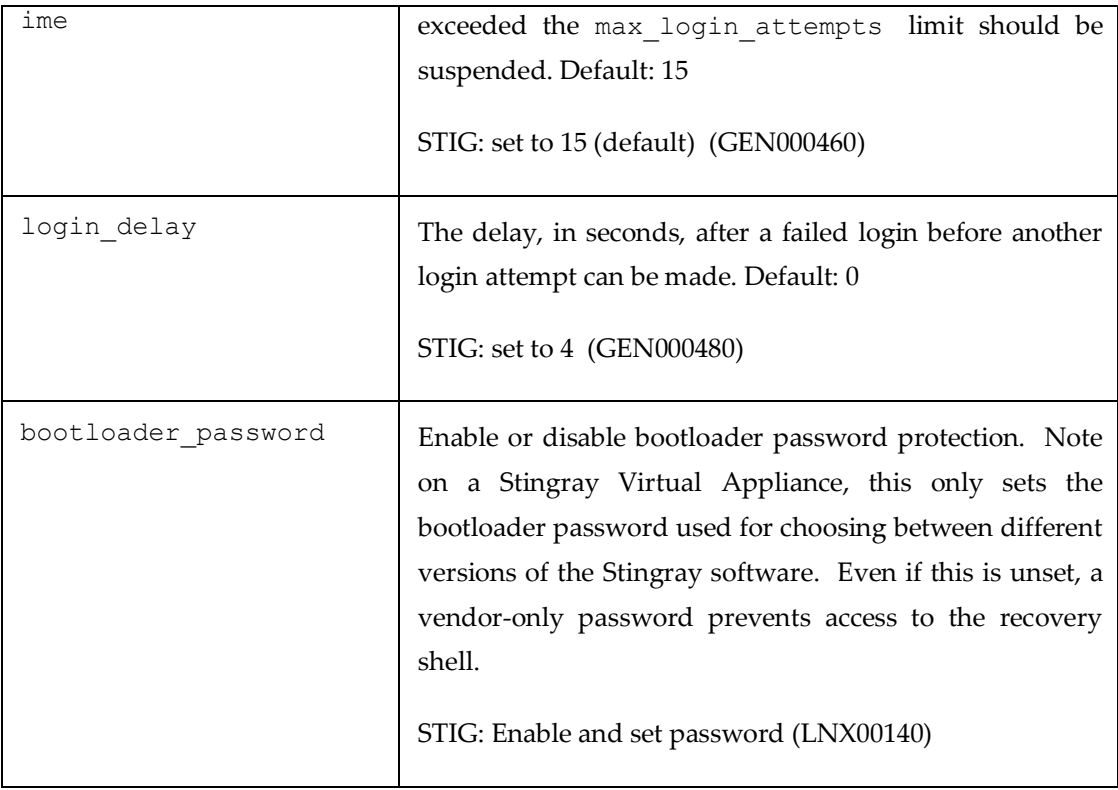

### <span id="page-7-0"></span>Password Restrictions

These settings are configured in the **Password Security Settings** section of the **System > Users > Local Users > Password Policy** page.

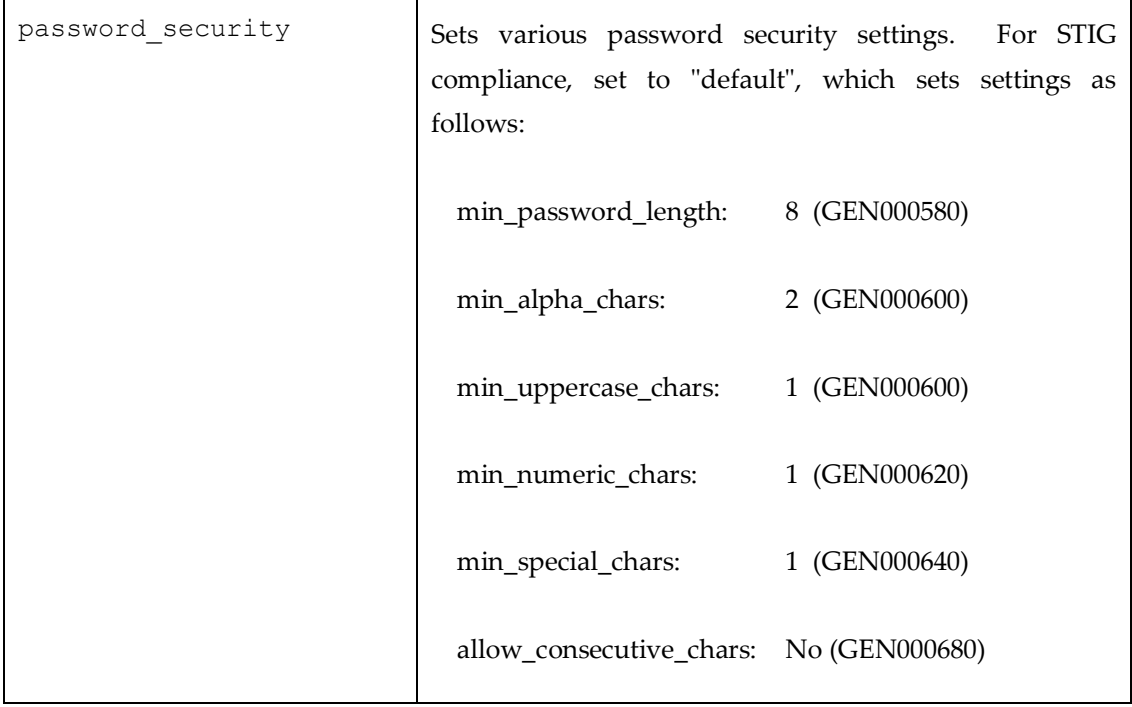

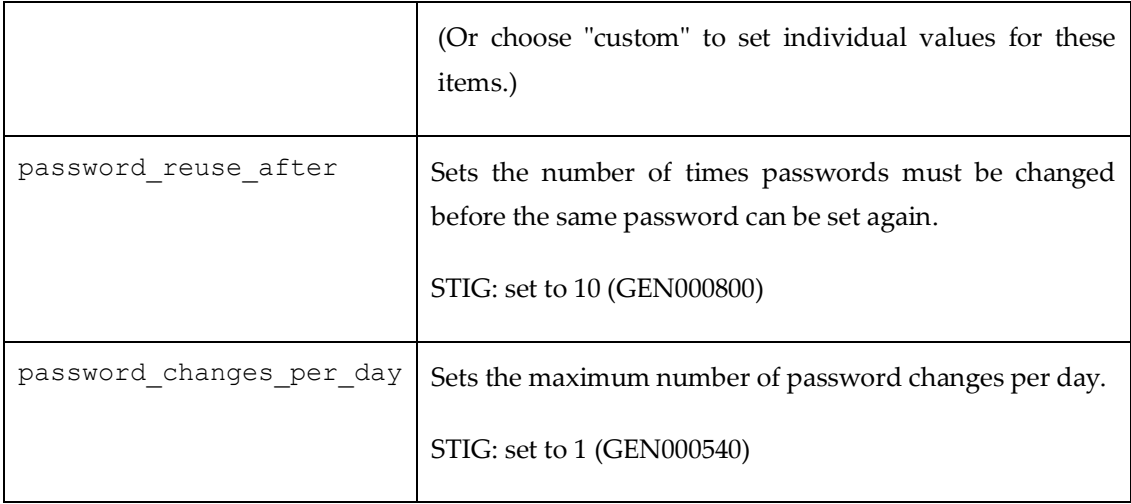

The password expiry time is set by permission group, from:

#### **System > Users > Groups > {admin, Demo, Guest, Monitoring}**

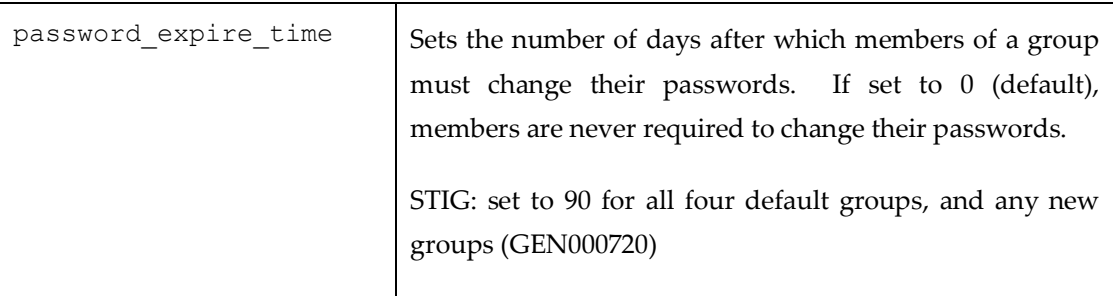

# <span id="page-9-0"></span>**CHAPTER 4** The Maintenance CLI (Command Line Interface)

You will normally administer the Stingray Virtual Appliance through the web-based Admin UI. However, you can also access the appliance through the maintenance CLI to access the command subsystem and perform various system maintenance operations. To do this, you can log in to the appliance using an SSH client.

The maintenance CLI is presented as a limited shell, with a number of useful commands. Typing 'help' at the prompt provides a list of the available commands. Specific help for each command can be displayed by typing 'help <command>'. The current appliance you are connected to is indicated by the hostname appearing at the prompt (stm1 in the example below):

```
Last login: Tue Jan 25 08:43:48 2011 from 10.100.1.86
--------------------------------------------------------------
Stingray Traffic Manager Maintenance CLI
Type 'help' for information on available commands.
--------------------------------------------------------------
Maintenance ID: aa:bb:cc:dd:ee:ff:11:22:33:44:55:66:77:88:99:00
--------------------------------------------------------------
stm1 >
```
The CLI commands broadly fall into two categories. Firstly, commands to gather support information, such as traces, tcpdumps and networking information. Or secondly, commands to restore access to the web-based Admin UI on a machine, such as when you break the networking configuration.

Below is a list of the current CLI commands:

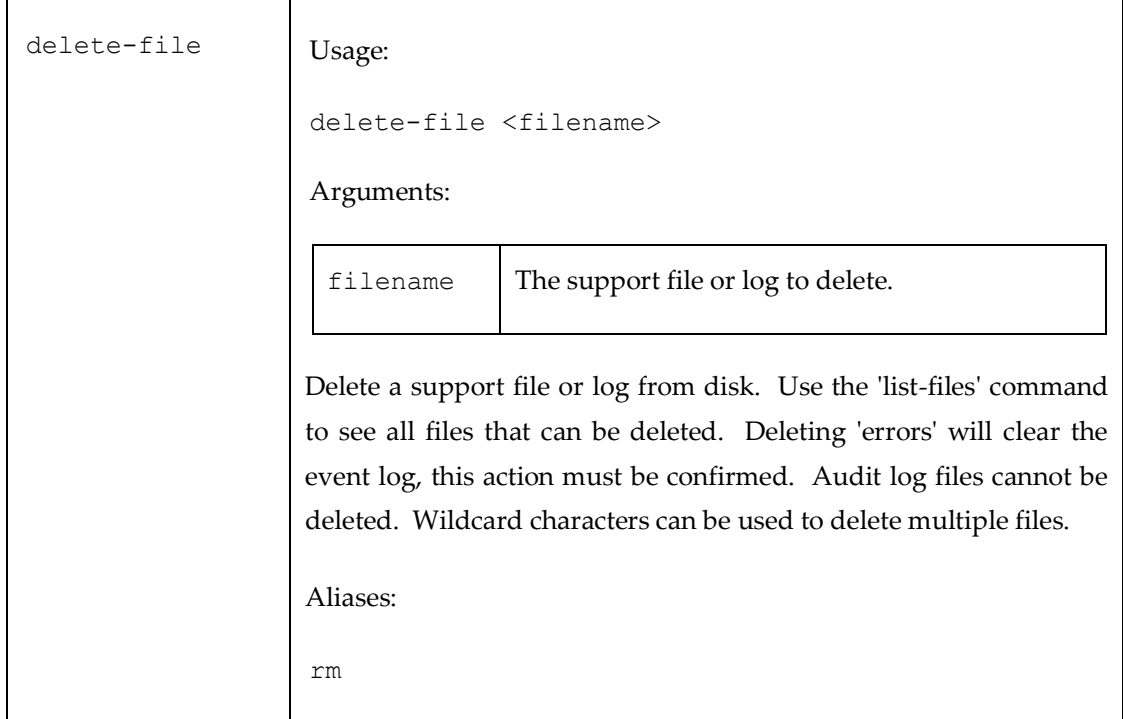

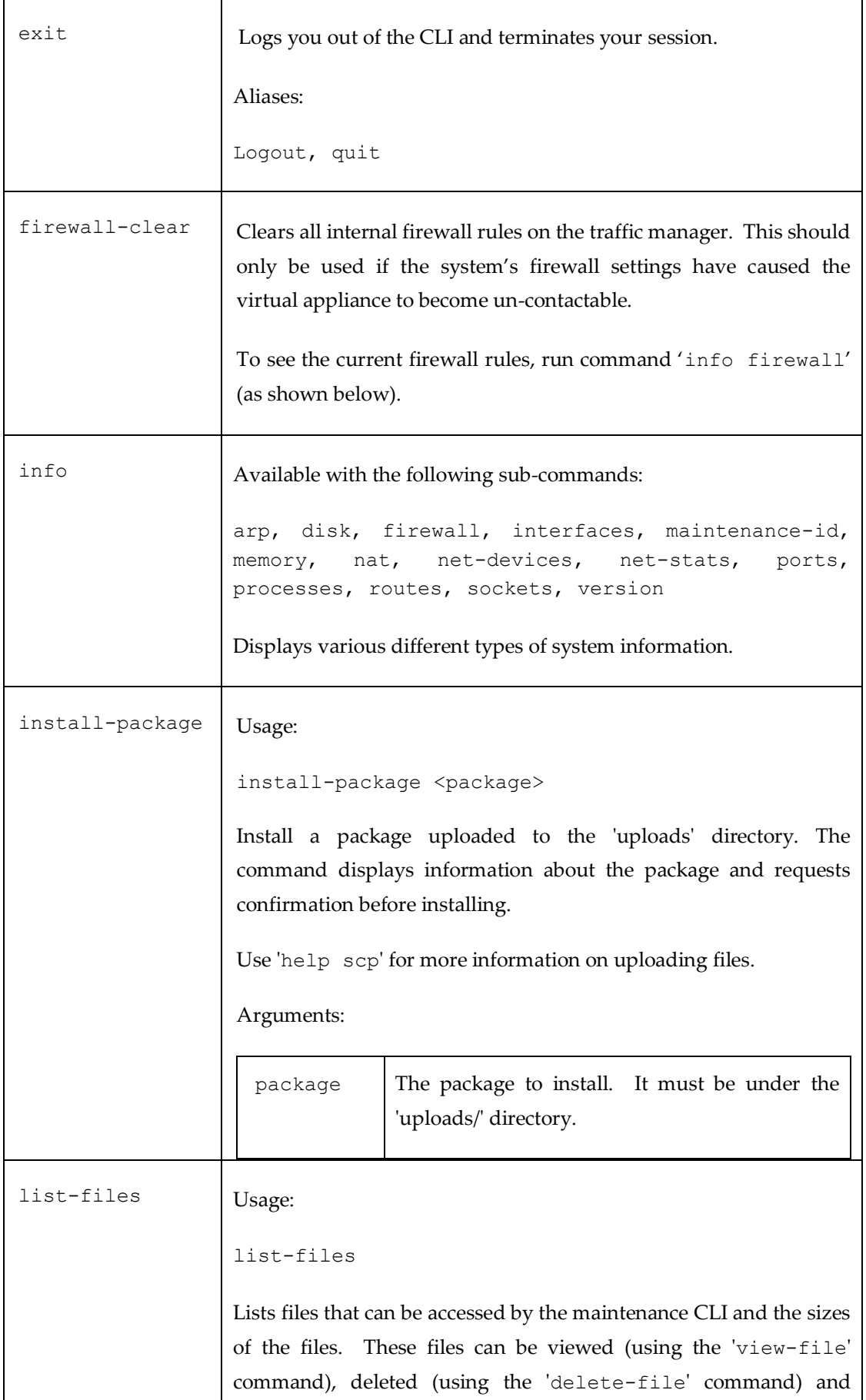

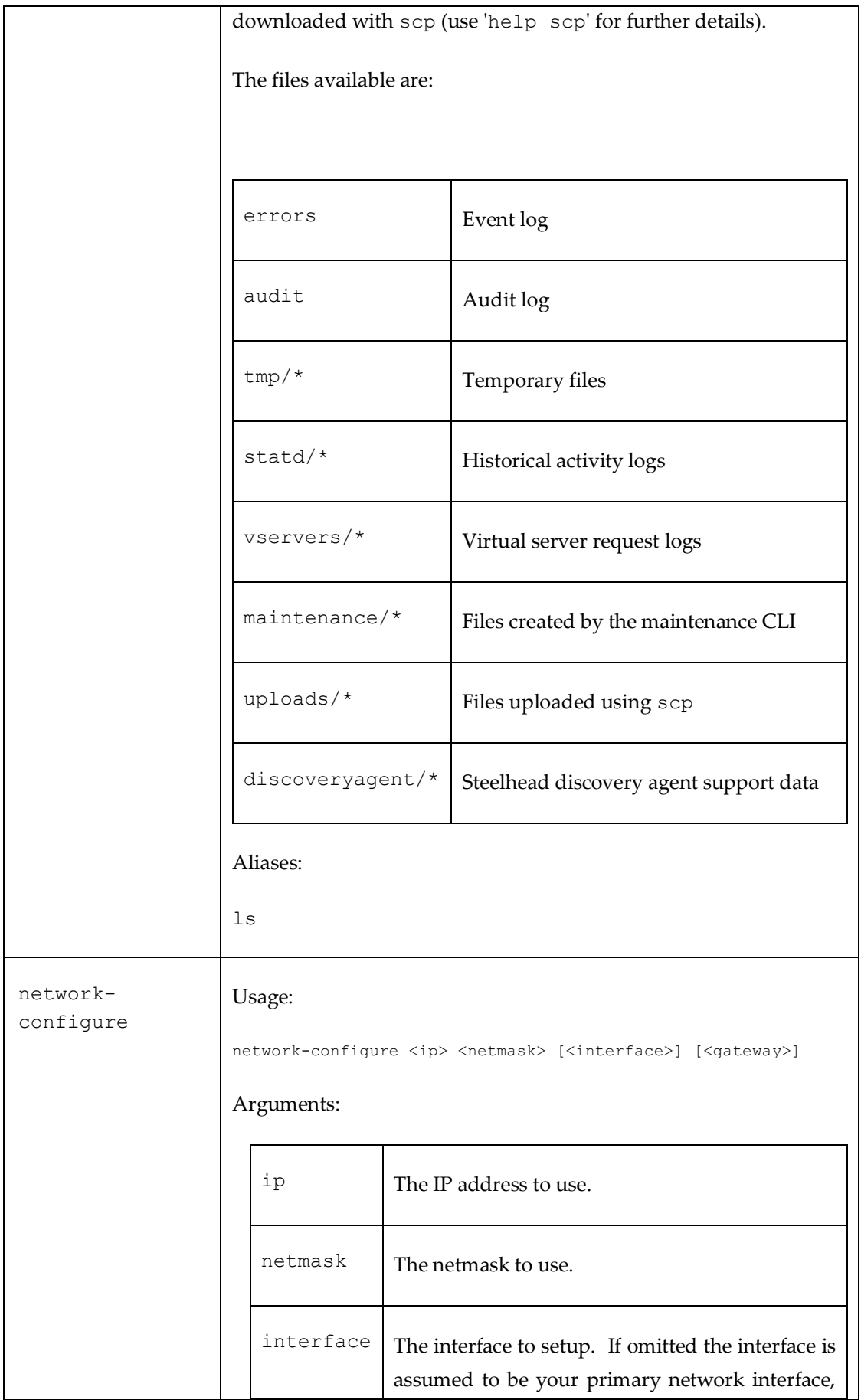

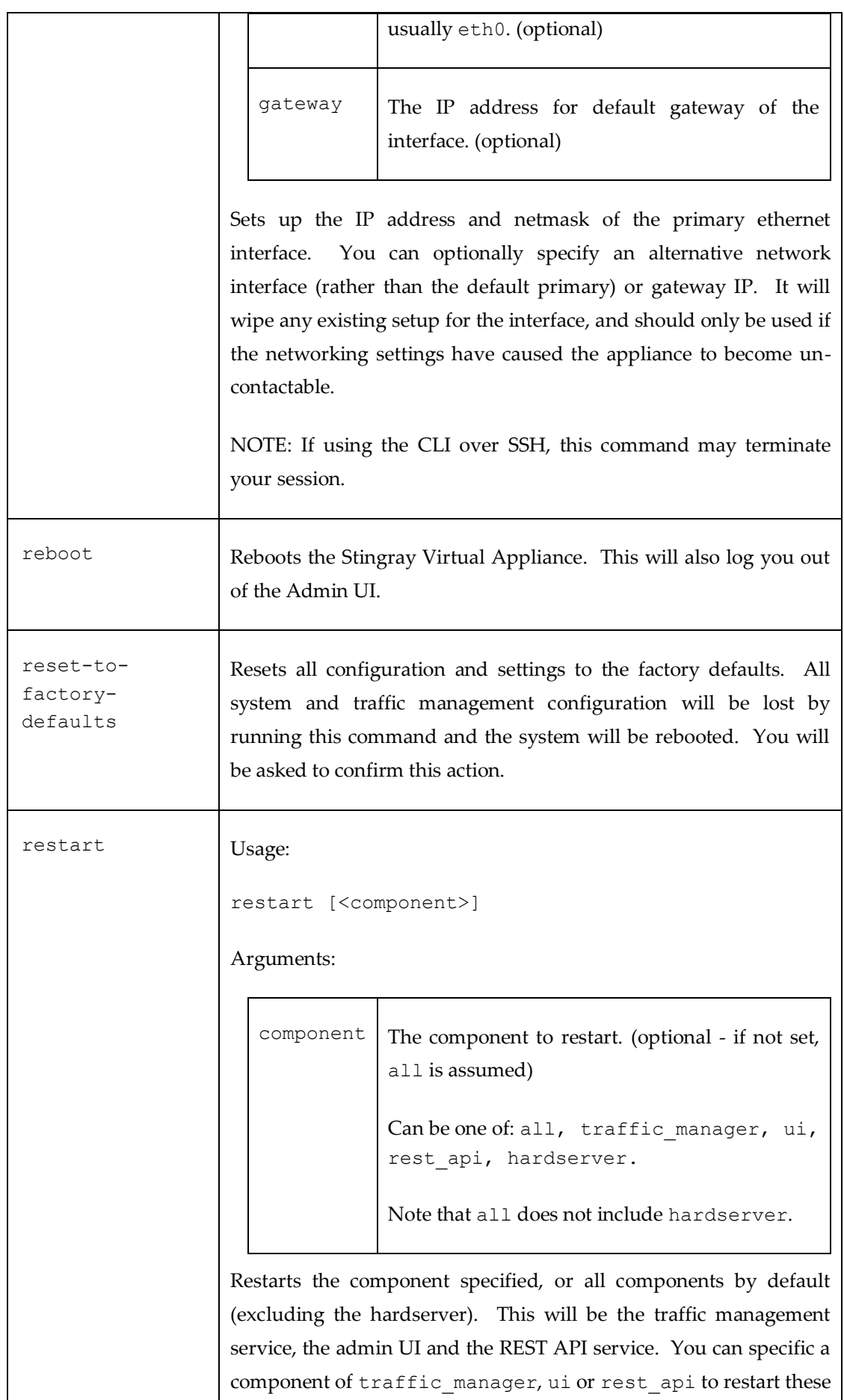

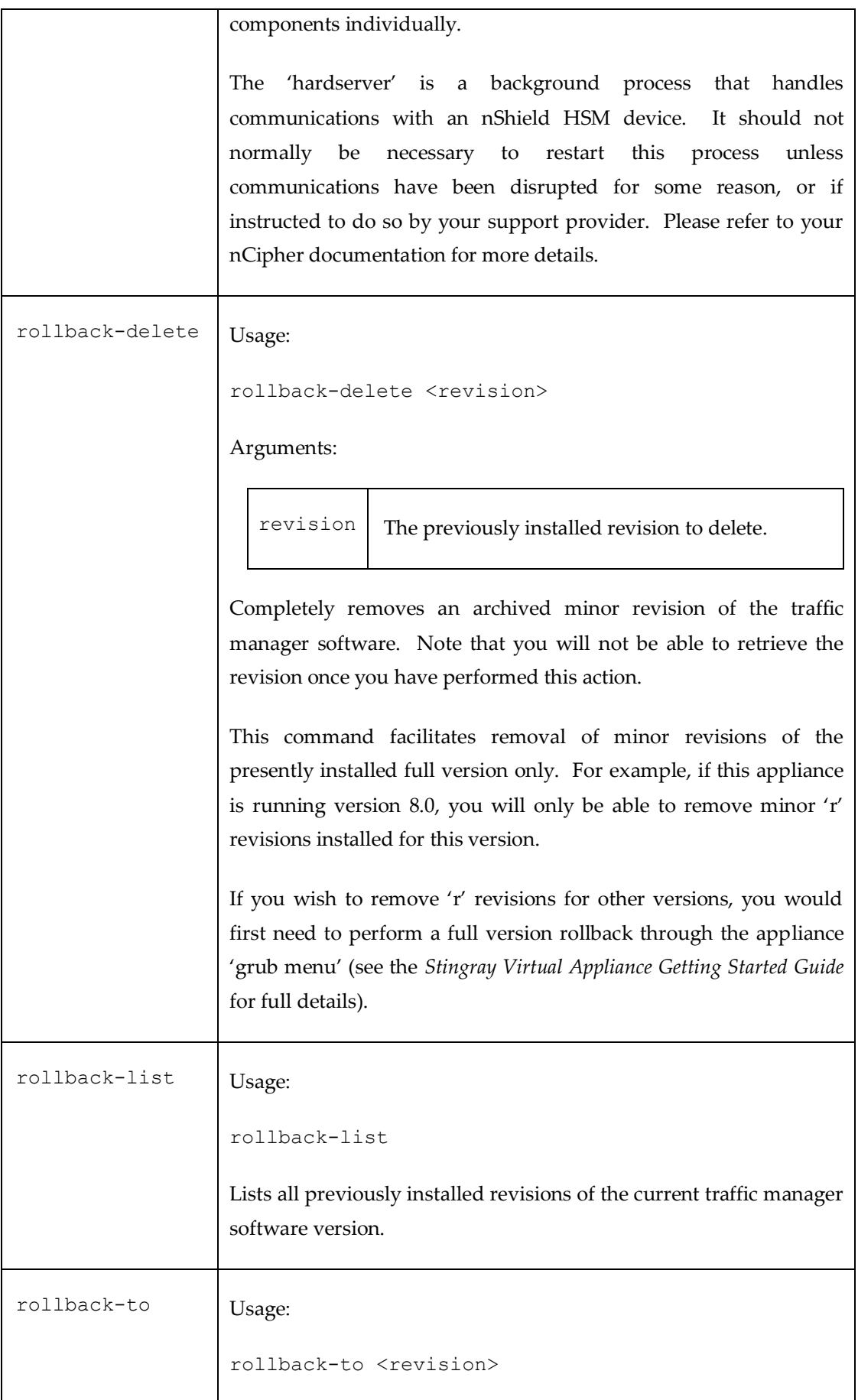

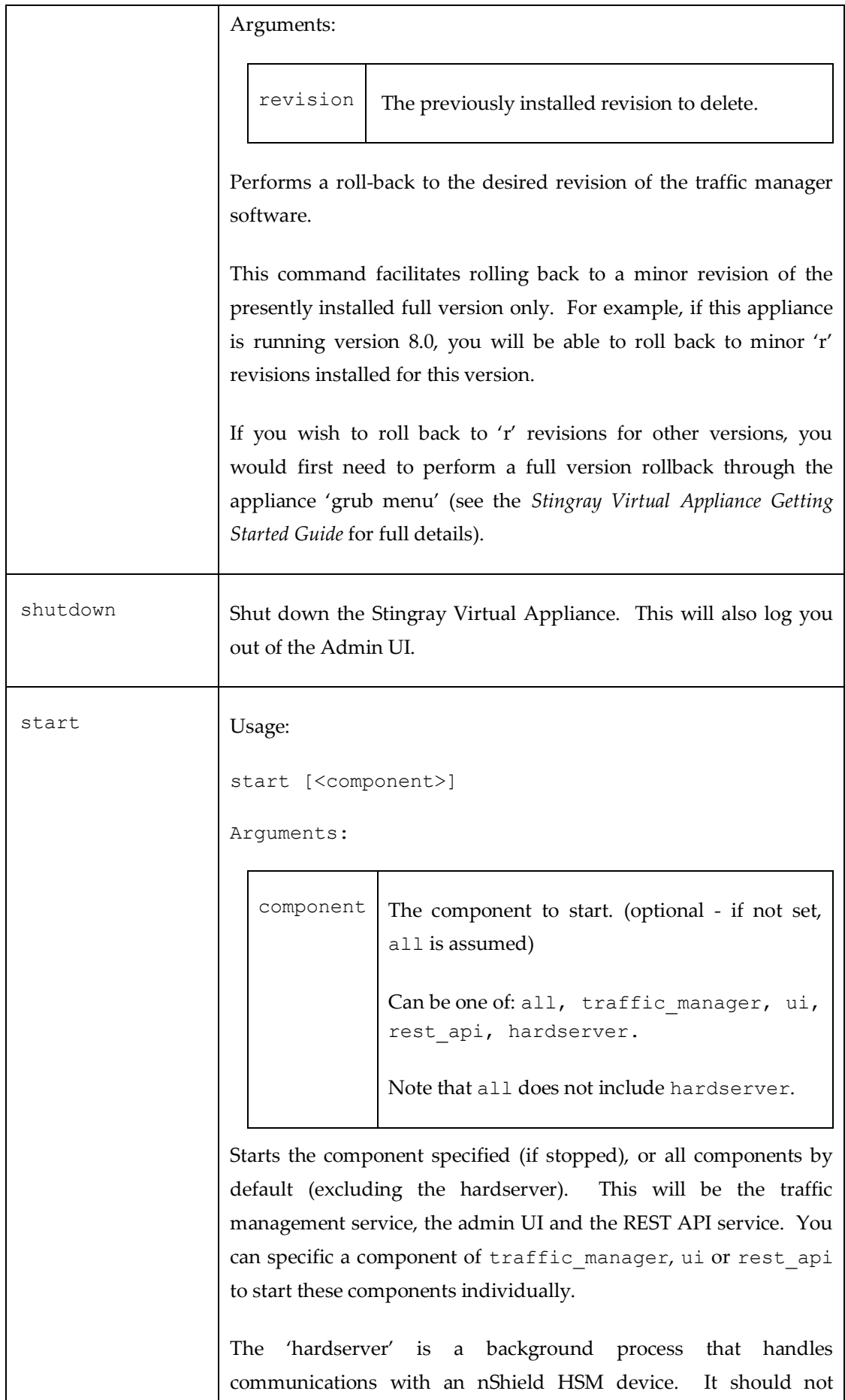

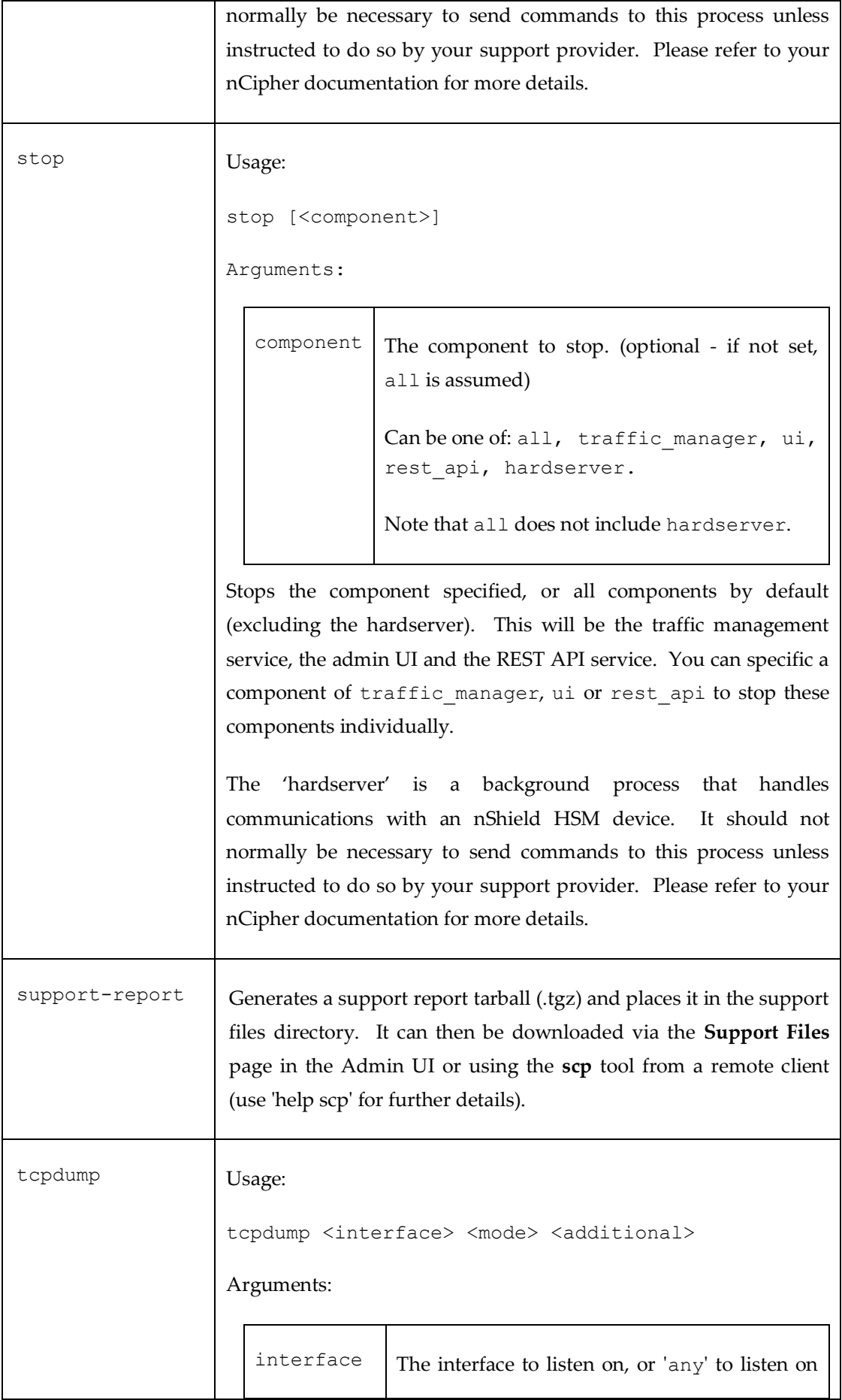

#### The Maintenance CLI (Command Line Interface)

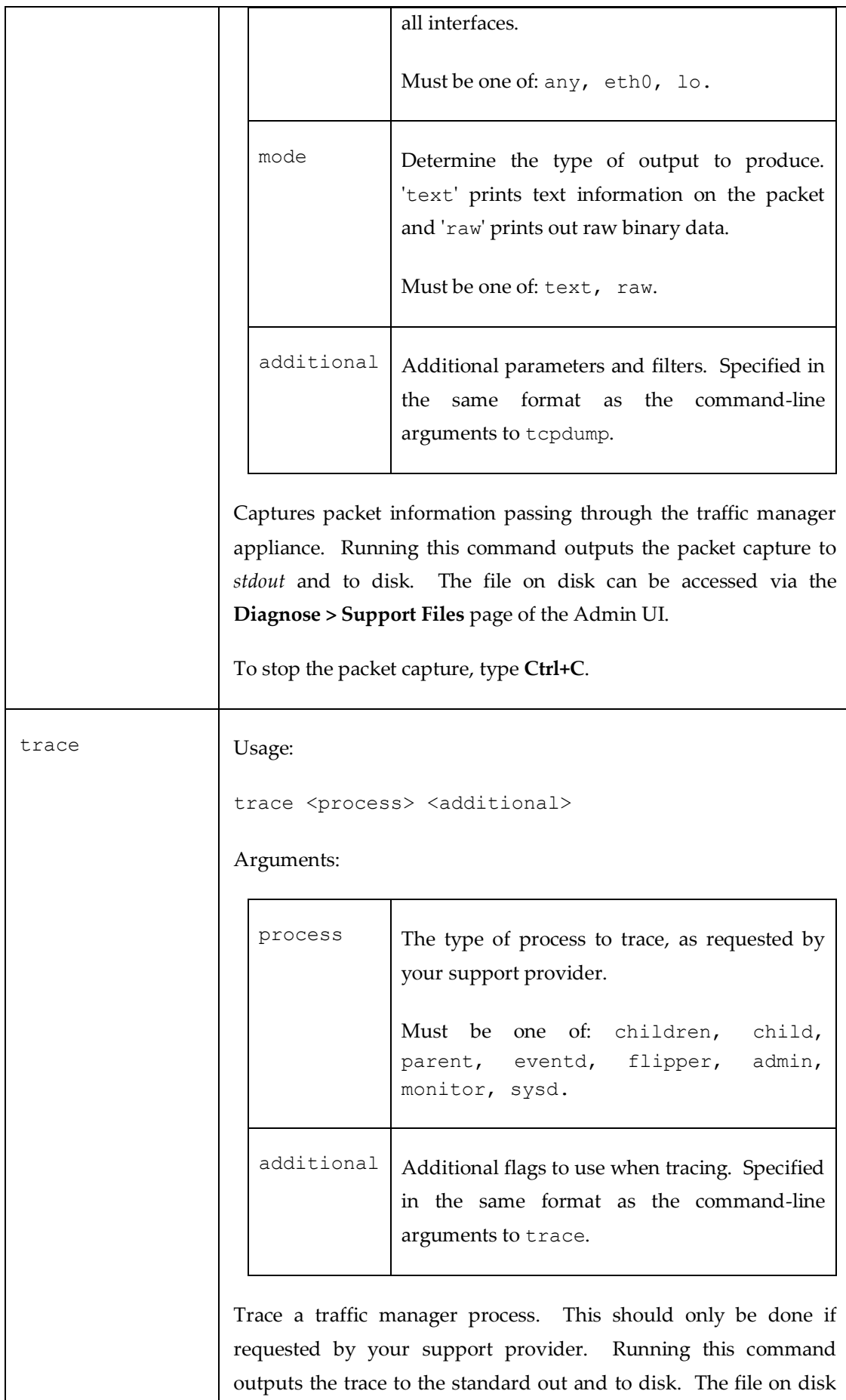

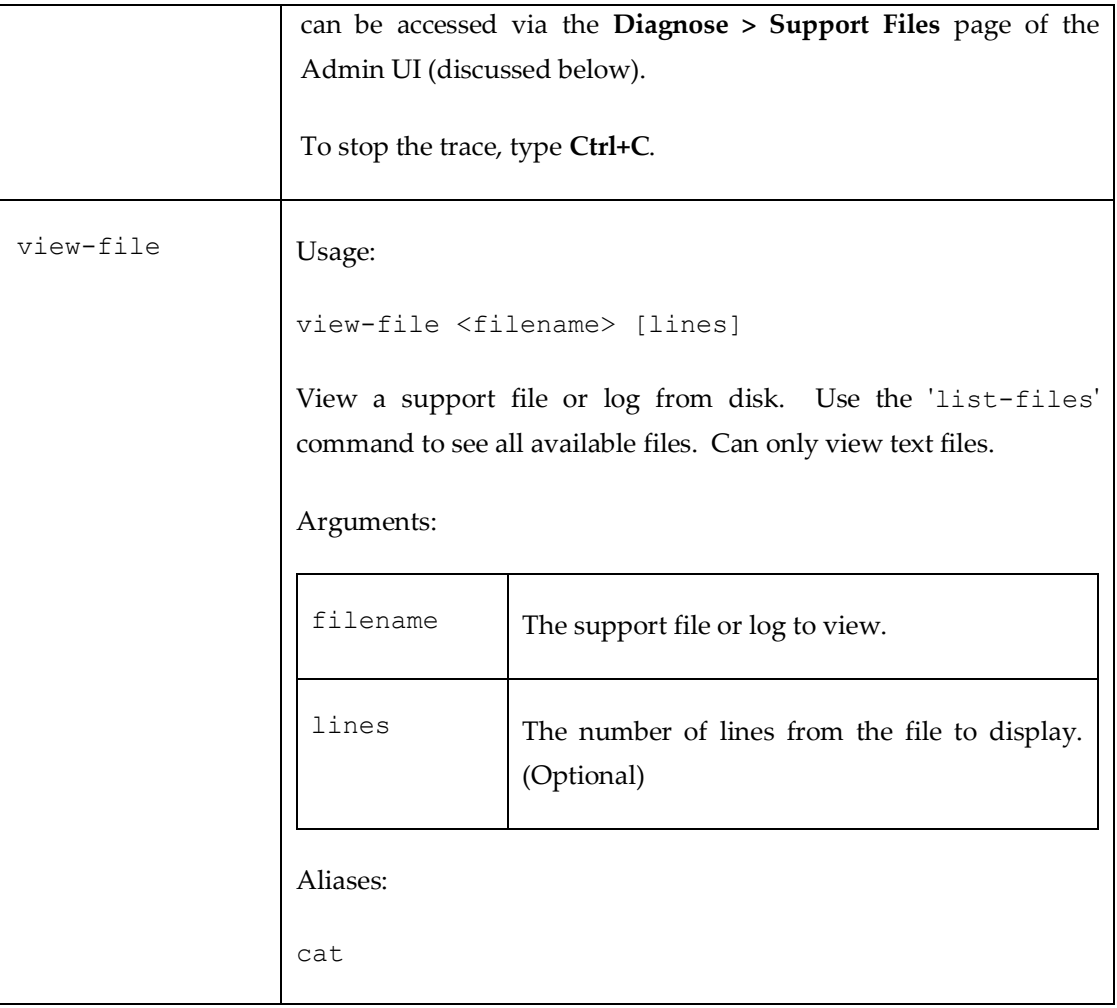

### <span id="page-18-0"></span>**CHAPTER 5** Additional Features

#### <span id="page-18-1"></span>The Audit User

I

STIG-compliant Stingray Virtual Appliances provide a dedicated 'audit' user and group. This user cannot be modified or removed, has specific access to only view Audit/Event log pages, and is solely authorized to remove qualifying audit log archive files (files that are older than the pre-set minimum retention age of five years). Archived audit logs are maintained on the **Diagnose > Audit Log > Audit Archive** page of the Admin UI. Please refer to the *Stingray Traffic Manager User Manual* for details on Audit logging, including rotation, archiving and deletion.

No other user account has the ability to remove audit logs in order to maintain a more secure audit trail, including members of the admin group. Additionally, only the audit user can change his or her own password. The audit *group* provides the pre-configured set of access privileges necessary for this sole audit user. It too cannot be modified or removed, and no other users can be added into it.

The audit user password is first set during the Initial Configuration Wizard. Step 6 of the wizard is modified to allow you to set the password for both the **admin** and **audit** users as shown below:

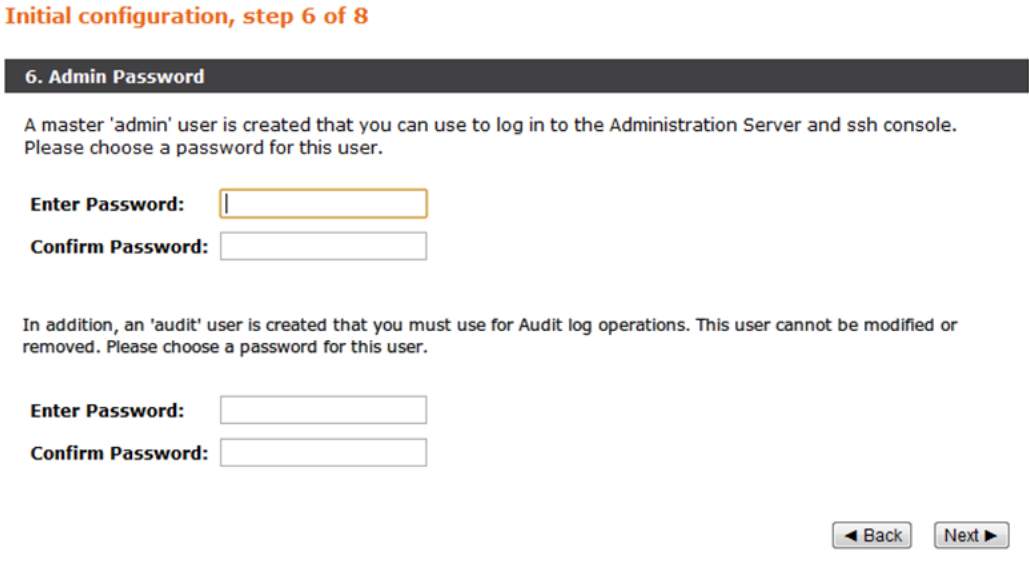

*Fig. 1. Entering the Admin and Audit passwords*

#### <span id="page-19-0"></span>The Support Files Page

| riverbed®                                                                                               | <b>Stingray Traffic Manager</b> 8.0a1                                                                                               |        |                             |                  |                          |               |                      |                                               | stingray_80 (admin/admin) Logout<br>Cluster: OK 0 b/s $\frac{2}{11}$ |      |
|----------------------------------------------------------------------------------------------------|----------------------------------------------------------------------------------------------------|--------|-----------------------------|------------------|--------------------------|---------------|----------------------|-----------------------------------------------|----------------------------------------------------------------------|------|
| $\bigoplus$ Home $\bigotimes$ Services $\bigoplus$ Catalogs $\bigotimes$ Diagnose $\bigotimes$ Activity |                                                                                                    |        |                             |                  | $\mathcal F$ System      | Wizards:      |                      | $\left  \cdot \right $ $\left  \cdot \right $ |                                                                      | Help |
| <b>Diagnosing:</b>                                                                                      | <b>Cluster Diagnosis</b>                                                                                                    |        | <b>Event Log</b>            | <b>Audit Log</b> | <b>Technical Support</b> |               | <b>Support Files</b> |                                               |                                                                      |      |
| <b>Support</b><br><b>Files</b>                                                                          | <b>Support Files</b>                                                                                                    |        |                             |                  |                          |               |                      |                                               |                                                                      |      |
|                                                                                                    | These are files created by the Maintenance CLI. They can be used to analyse problems with your services and the<br>traffic manager. |        |                             |                  |                          |               |                      |                                               |                                                                      |      |
|                                                                                                    |                                                                                                    |        |                             |                  |                          | <b>Select</b> |                      |                                               |                                                                      |      |
|                                                                                                    | <b>Name</b>                                                                                                    | Size   | <b>Last Modified</b>        |                  | <b>Download</b>          | (all / none)  |                      |                                               |                                                                      |      |
|                                                                                                    | TCPDump1 43.1 KB                                                                                                    |        | Fri Jan 28                  |                  |                          |               |                      |                                               |                                                                      |      |
|                                                                                                    |                                                                                                    |        | 02:35:56 2011               |                  | Download                 | ▣             |                      |                                               |                                                                      |      |
|                                                                                                    | Trace-<br>admin1                                                                                                    | 9.6 KB | Fri Jan 28<br>02:34:29 2011 |                  | Download                 |               |                      |                                               |                                                                      |      |
|                                                                                                    | Trace-<br>children1                                                                                                    | 4.6 KB | Fri Jan 28<br>02:34:01 2011 |                  | Download                 | ⊜             |                      |                                               |                                                                      |      |

*Fig. 2. The Support Files page*

In the event that you encounter issues or problems that compromise the normal performance of your system, your support provider can often diagnose the cause by analyzing various system logs and parameters gathered in the *Technical Support Report* generated from the **Diagnose > Technical Support** page.

In addition to this, you can generate system traces and TCP dumps through the Maintenance CLI that can help provide detailed process data to your support provider of the state of the appliance during the period of inoperability. Such output is captured in files that are available to download from the **Diagnose > Support Files** page of the Admin UI. Please refer to *[The Maintenance CLI \(Command Line](#page-9-0)  [Interface\)](#page-9-0)* sectio[n above](#page-9-0) for detailed instructions on the Maintenance CLI.